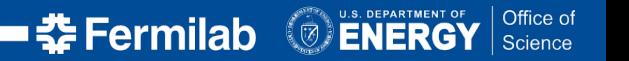

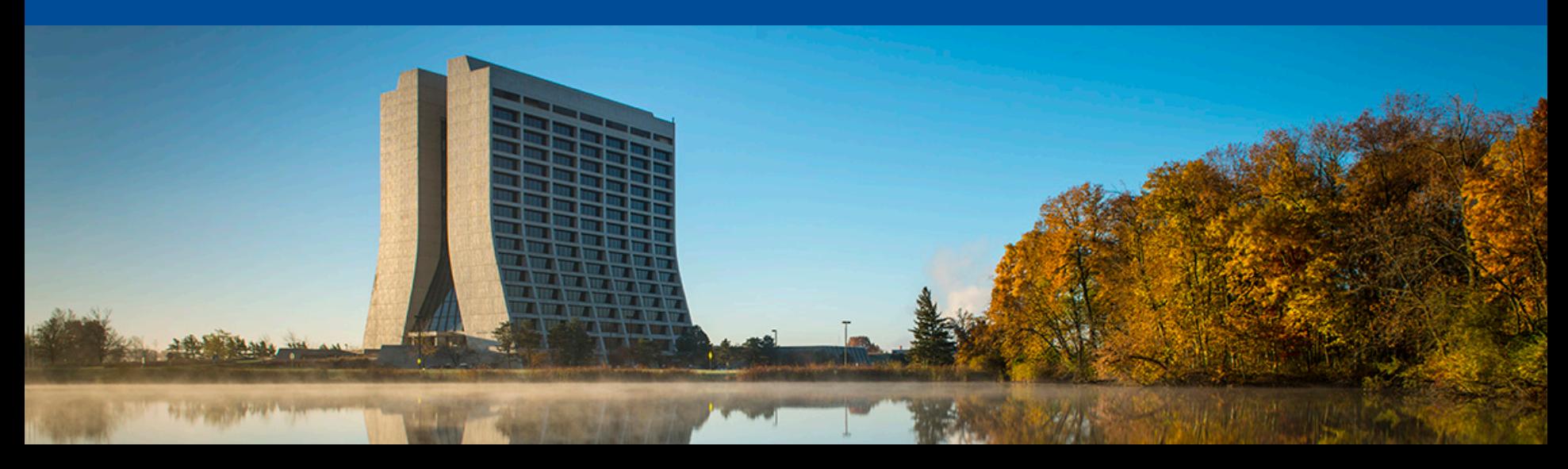

#### **Novel and Performant Quench Analysis Tools for Superconducting Magnets**

- **Samarth Chitgopekar & Shreekar Earanti**
- **QuarkNet Presentations**
- **2 August 2022**

# **Presentation Outline**

- Background & Significance
- Problem
- Data
- Teamwork
- Solution Overview
- Previous Work
- Back end Challenges
- Front end Challenges
- Documentation
- Future Expandability
- Summary

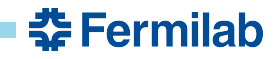

#### **Background**

- **Particle accelerators rely on superconductors to function**
- **Superconducting magnets are electromagnets and can undergo** *quenches*
- **A** *quench* **is a process where a heat source in the magnet coils causes a portion of them to become resistive**
- **A resistive superconductor isn't a superconductor at all** 
	- **It is key to understand how to prevent quenches, as they are** *irreversible*

#### Quench visualization in superconducting cables

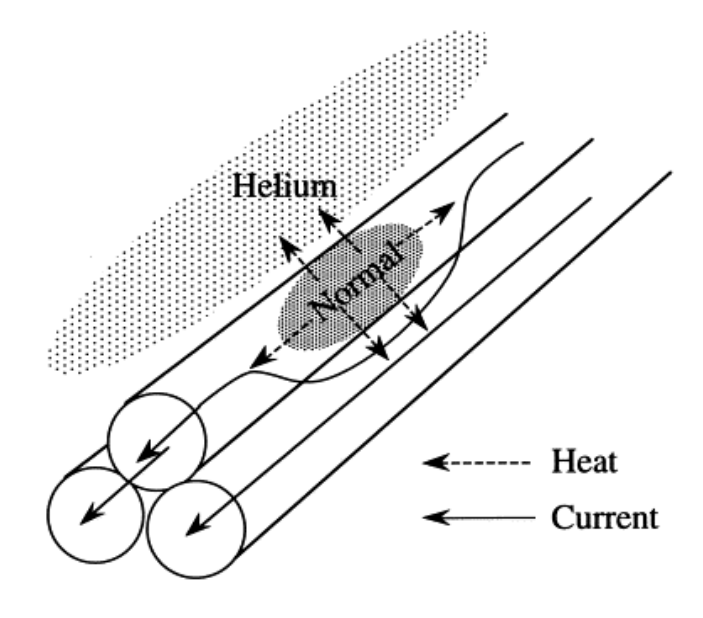

source: https://ars.els-cdn.com/content/image/1-s2.0- S001122759800006X-gr1.gif

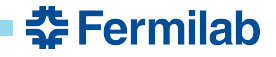

#### **Significance & Motivation**

- *Quenches* **affect both time and resources** 
	- **Superconducting magnets need time to recover after a quench** 
		- **Can take minutes to hours**
	- **More liquid helium is required for the superconducting magnet after a quench** 
		- **Can become very expensive over time as more helium is needed**
- **Although general causes of quenches are known, specific causes are difficult to find**
- **These issues call for an accurate analysis of solutions to understand more about**  *quenches***, what might cause them to occur, and how they might be prevented.**

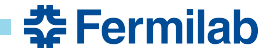

#### **Problem**

- **Previous research has used machine learning models to try to understand and predict quenches**
- **There is a need to understand** *what* **specifically caused a particular quench**
- **Scientists at FNAL have a new quality, amount, and type of data from sensors surrounding magnets as they undergo quenches** 
	- **Lack the tools to adequately analyze it**

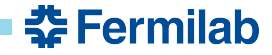

# **Data**

- **TDMS Files** 
	- **Specialized data file format, difficult to interact with, but very optimized**
- **Acoustic Data**
- **Current Data**
- **Quench Antenna Data** 
	- **Detect magnetic field deviation caused by a change in current from a quench**
- **Trigger Data**
- **Graphs displayed in DIAdem** 
	- **Doesn't have features we need for indepth analysis - Our solution fixes these needs**

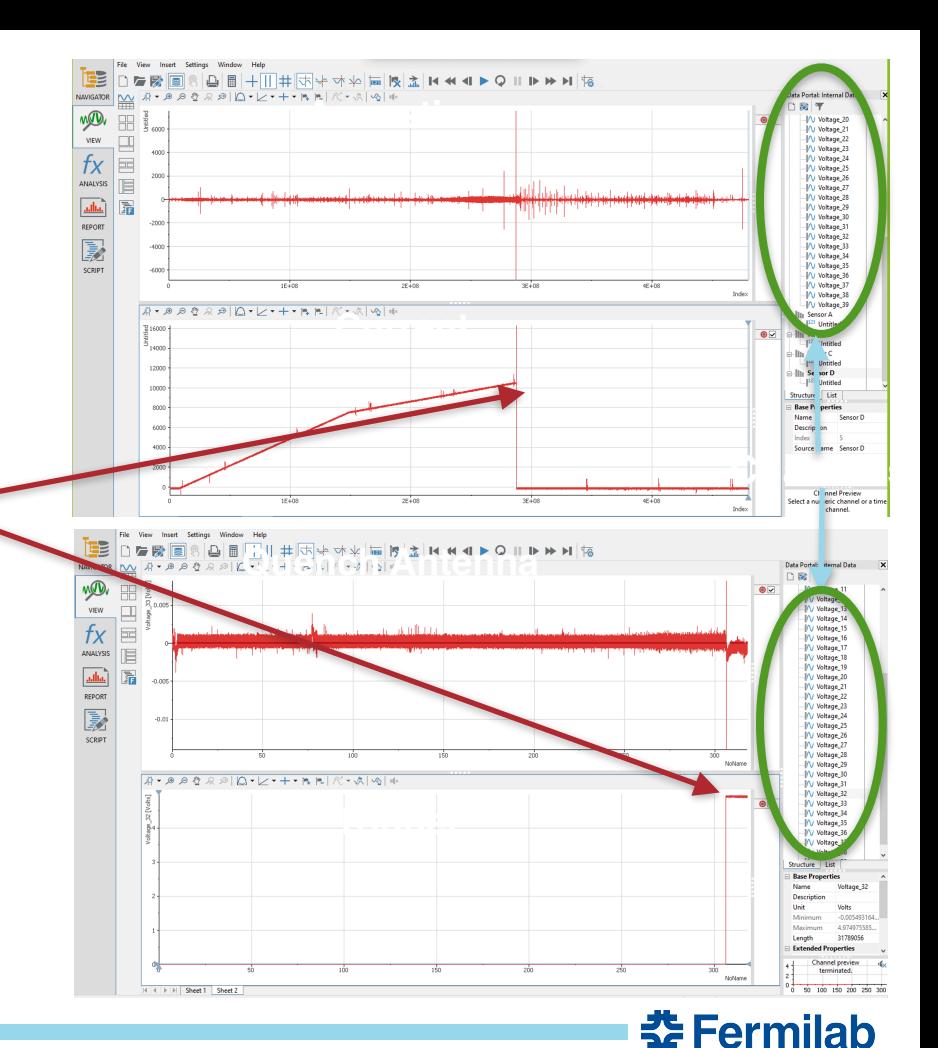

**Quench Detection Time**

### **Working as a team**

- **Split work based on strengths** 
	- **Shreekar: Data Analysis & Visualization**
	- **Sam: Frontend Tools**
- **Met every other day to communicate updates and process on the corresponding assignments**
- **Prioritizing which features from the backend to implement in the frontend**
- **Worked together if there were challenges that arose on either end of work**
- **Combined our two parts for a full fledged tool**

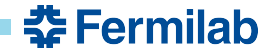

#### **Solution to understanding new Quench Data**

- **Python Programming Language based data visualization and analysis tool**
- **Jupyter Notebook** 
	- **Web application for running Python code and functions in 'cells', or 'notebook' format allowing for flexibility and easy of use in analysis and visualization**
	- **Granular control over specific variables and functions**
- **TKinter Desktop Python Application** 
	- **Easy to use GUI**
	- **Mass-Deployable**

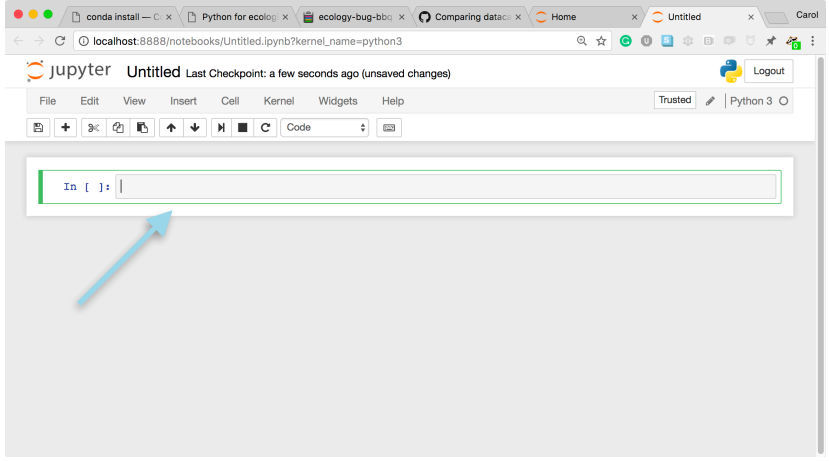

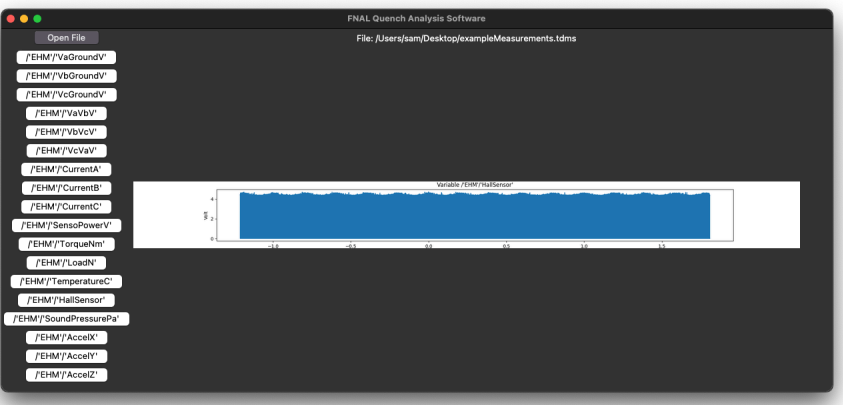

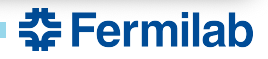

# **Back end Solution Overview <b>Front** Eront end Solution Overview

Back end = Functions for data processing/analysis called upon by frontend when interacted with in the Graphical user interface

Backend can act independently in Jupyter Notebooks.

- TDMS File Opener
- Channel Viewer
- Time Frame Control
- Multiple Channel Viewer
- Zero & Smoothing
- TDMS File to CSV File Download

#### **Connection**

Front end *calls* on Back end functions for material actions.

Front end = Call backend logic as needed and display data to end user via a Graphical User Interface

- Native TDMS file selector
- Display channels
- Show normalized channel plot
- Packaged as a no-code desktop application

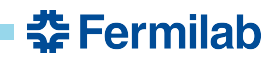

#### **Literature Review**

- **Sujay (2020)** 
	- **Examined one specific feature of the acoustic data, the strengths of acoustic events to minimum quench energy (MQE) (theoretical prediction).**
	- **Looked for an understanding of why certain events found in the acoustics trigger a quench while others do not.**
- **Kiernan (2021)** 
	- **Built various analysis tools to help understand the measured sensor data.** 
		- **Created an event detection tool that takes a ON and OFF threshold from the user to isolate a quench event, among other utilities.**

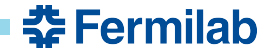

# **Opening TDMS Files**

import pandas as pd import numpy as np import matplotlib.pvplot as plt from nptdms import TdmsFile import random import string from IPython import display

```
def open file list(path):
    with TdmsFile.read(path) as tdms file:
        all groups = tdms file.groups()
```

```
all groups = tdms file.groups()
data frame = tdms file.as dataframe()
cLen = len(data frame.columns)
return data frame.columns.values.tolist()
```

```
def open file df(path):
    with TdmsFile.read(path) as tdms file:
        all groups = tdms file.groups()
```

```
all groups = tdms file.groups()
data frame = tdms file.as dataframe()
cLen = len(data frame.columns)
return data frame
```
- **NPTDMS Package in Python**
- **Two Functions** 
	- **Opening a TDMS file channels into a list**
	- **Opening TDMS files into a DataFrame**
- **Reused in other functions**
- **Tested with ten test TDMS files with varying TDMS file structures** 
	- **Previous tools were not compatible with significant variations in TDMS files**
- **First step in a larger process** 
	- **Opening files is critical 1st step in data analysis**

- **Data is recorded 100 to 1000000 times per second based on sensor(can be adjusted)** 
	- **Quench Antenna Sensor: 100,000 Data points per second**
	- **Acoustic Sensor: 1,000,000 Data points per second**
- **Data is adjusted to match in seconds**

κ'n.

- **Function works whether time has been previously normalized or not** 
	- **Functions independently**

 $\frac{3}{8}$ <sub>0.00</sub>

5000

 $-5000$ 

 $-\xi$ 

**Time Adjustment For example: Original time data is multiplied by 0.000001(0.000001=1e-6) because 1,000,000 samples are collected every second from this acoustic sensor** 

**1,000,000\*0.000001=1**

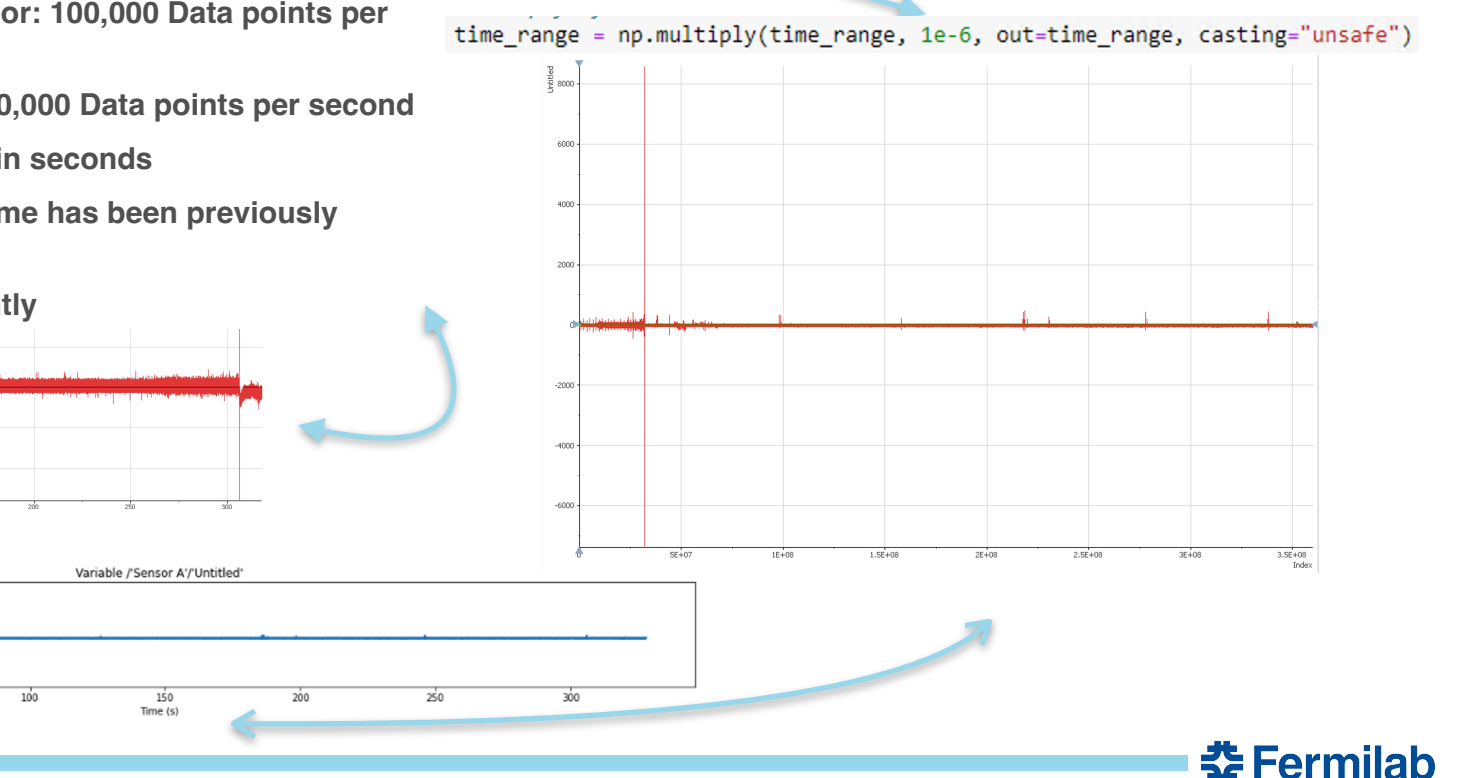

**Shreekar | Novel and Performant Quench Analysis Tools for Superconducting Magnets** 12 **8/02/22**

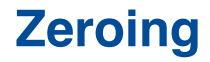

#### **Trigger Data**

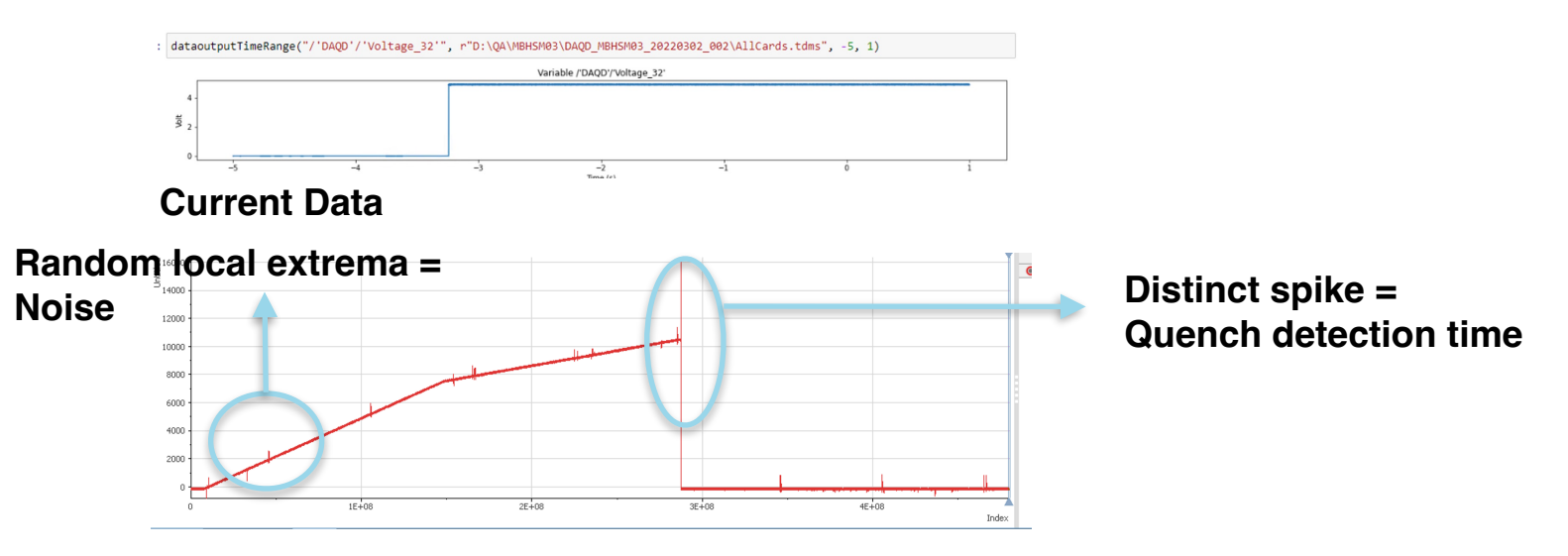

- Can't use standard derivative analysis because of noise
- Upon filtering out the noise, we can use the derivatives to isolate the quench

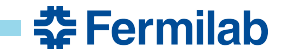

#### **Data Smoothing**

- Window needs to be large enough to encapsulate enough random noise for a consistent average
- Window still needs to be relatively small to preserve the accuracy of the 0 (target:  $\sim$ 1ms).

#### **Trigger Data**

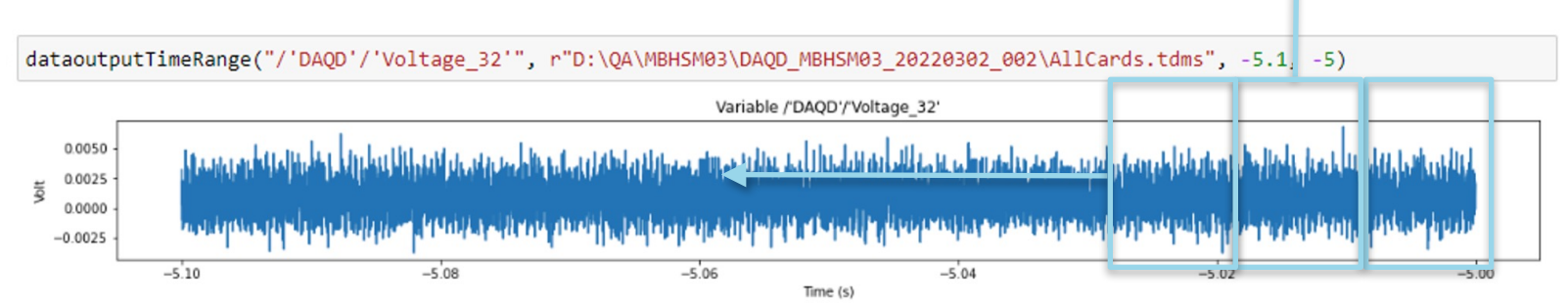

- Create several fixed-time windows
- Replace all of the measurements inside the window with the average value over the window
- With the new 'smoothed' plot, we can use derivative analysis to identify the quench time
- **Non-manual tool not previously available**

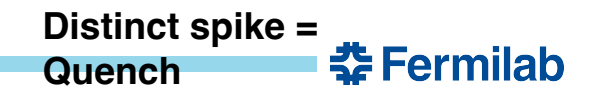

**Windows of fixed-time** 

**Δt** 

14 **8/02/22 Sam | Novel and Performant Quench Analysis Tools for Superconducting Magnets**

# **TDMS File Channel Viewing**

def dataoutput(channel, path): ##user will select for example "/'Untitled'/'PXI1Slot8/ai3'" ##we then select that column from df, and output it data frame=open file(path)  $df2 = data frame[[channel]]$ #Add time axis relative to the time when auench happens time range =  $np.asarray(range(df2.shape[0]))$ #Center around the max value (auench happens at 0 time)  $max$  index =  $np.arange(df2)$ time range  $-$  max index time range = time range.astype('float32') #Multiply by datarate time range = np.multiply(time range, 1e-5, out=time range, casting="unsafe") ##Loadina time into the existina df  $df2 = pd.DataFrame(data = {channel: df2[channel], "time": time range})$  $startTime = min(df2['time'])$  $endTime = max(df2["time"])$  $df2 = df2[(df2["time"] > startTime) & (df2["time"] < endTime)]$ plt.figure(figsize=(20,2)) plt.plot(df2["time"], df2[channel])

##imgPath=(''.join(random.choices(string.ascii lowercase, k=5))) ##plt.savefig("{}.svg".format(imgPath), format="svg")

plt.xlabel("Time (s)") plt.ylabel("Volt")  $#plt.ylim([-1.5, 1.5])$ #plt.xlim([-650,100])

 $plt.show()$ 

##return imgPath return plt

plt.title("Variable {}".format(channel))

- **File path and specific channel name passed in**
- **Zero Algorithm finds Quench and centers graph**
- **Graph is plotted**
- **Data can also be plotted without being normalized around the Quench**

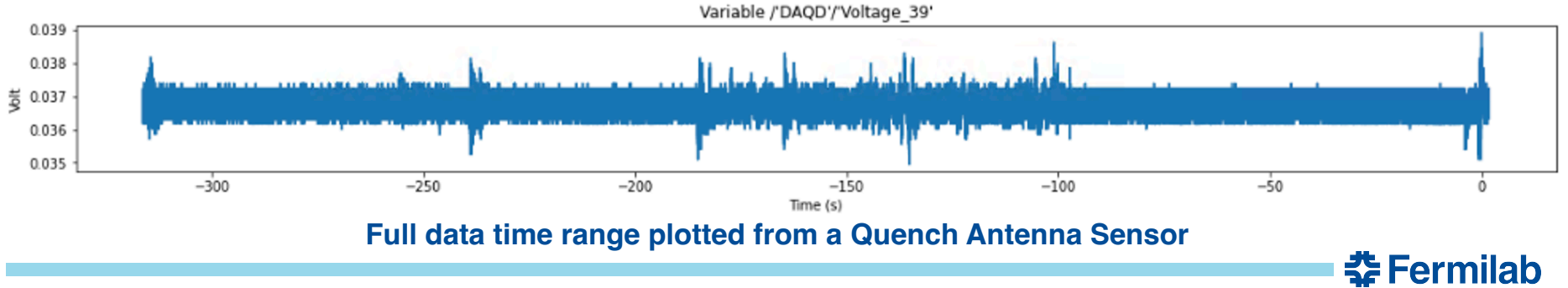

#### **Time Frame Control in Graphing**

- **Initial steps identical to normal graphing**
- **Starting time and ending time in seconds passed in**
- **Graph is created from the starting value to end value**
- **Milli/microseconds can also be inputted for precision** 
	- **Events occur in the order of milliseconds**

def dataoutputTimeRange(channel, path, startTime, endtime): ##user will select for example "/'Untitled'/'PXI1Slot8/ai3'" ##we then select that column from df, and output it data frame=open file(path)  $df2 = data frame[[channel]]$ #Add time axis relative to the time when auench happens time range =  $np.asarray(range(df2.shape[0]))$ #Center around the max value (quench happens at 0 time)  $max$  index =  $np.argvmax(df2)$ time range  $-$  max index time range = time range.astype('float32') #Multiply by datarate time\_range = np.multiply(time\_range, 1e-5, out=time\_range, casting="unsafe") ##loading time into the existing df  $df2 = pd.DataFrame(data = {channel: df2[channel], "time": time range)}$  $startTime = startTime$  $endTime = endtime$  $df2 = df2[(df2["time"] > startTime) & (df2["time"] < endTime)]$ plt.figure(figsize=(20,2)) plt.plot(df2["time"], df2[channel]) plt.xlabel("Time (s)") plt.ylabel("Volt")  $#plt.ylim([-1.5, 1.5])$ #plt.xlim([-650,100]) plt.title("Variable {}".format(channel)) plt.show() ##imgPath=(''.join(random.choices(string.ascii lowercase, k=5))) ##plt.savefig("{}.svg".format(imgPath), format="svg") ##return imgPath return plt

춮 Fermilab

```
dataoutputTimeRange("/'DAOD'/'Voltage 33'", r"D:\0A\MBHSM03\DAOD MBHSM03 20220302 002\AllCards.tdms",
                                                                                                     -0.1, 0.01
```
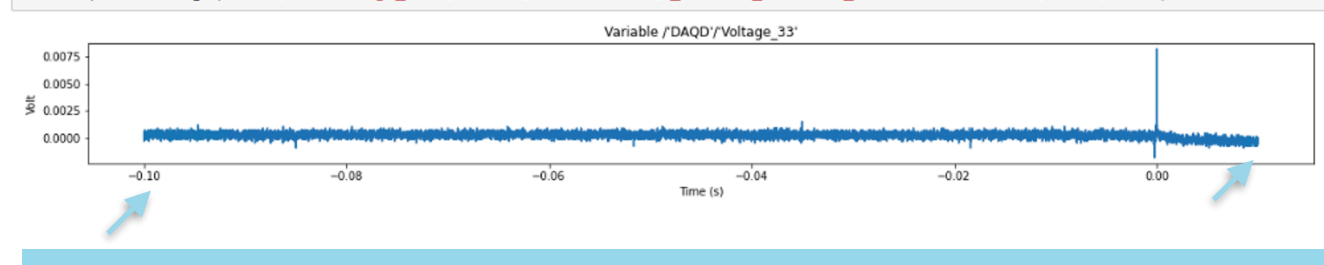

#### **Shreekar | Novel and Performant Quench Analysis Tools for Superconducting Magnets** 16 **8/02/22**

#### **Multiple Sensor Channel Viewer**

def multiDataOutnut(path): clist = open file2(path) data frame-open file(path)  $pathList = []$ for item in clist: df2 - data frame[[item]] #Add time axis relative to the time when auench happens  $time_range = np.asarray(range(df2.shape[0]))$ #Center around the max value (quench happens at 0 time)  $max_index = np.argvax(df2)$  $time$  range -= max index time range = time range.astype('float32') #Multiply by datarate time range = np.multiply(time range, 1e-5, out=time range, casting="unsafe") ##Loadina time into the existina df df2 = pd.DataFrame(data = {item: df2[item],"time": time\_range})  $startTime = min(df2['time'])$  $endTime = max(df2["time"])$  $df2 = df2[ (df2['time"] > startTime) & (df2['time"] < endTime)]$ plt.figure(figsize=(20,2)) plt.plot(df2["time"], df2[item]) plt.xlabel("Time (s)") plt.ylabel("Volt") plt.title("Variable {}".format(item)) plt.show() imgPath=(''.join(random.choices(string.ascii\_lowercase, k=5))) plt.savefig("{}.svg".format(imgPath), format="svg") pathList.append(imgPath) return pathList

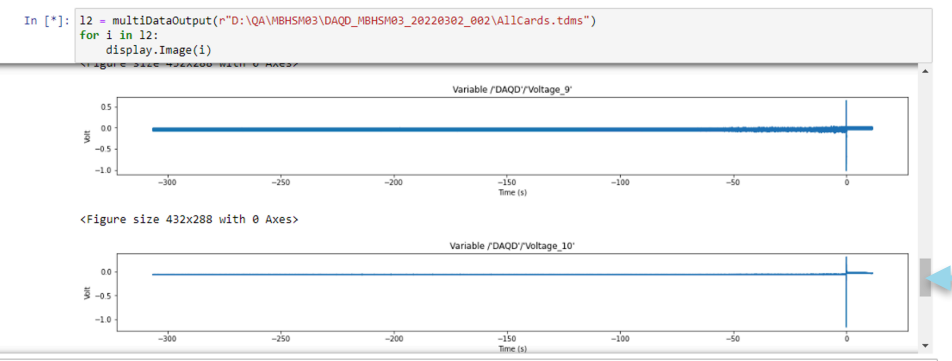

- **Initial steps identical**
- **Each graph is assigned random path and saved**
- **Loop opens each image path and displays it**
- **Allows for multiple sensor channels of data to be displayed at once allowing for further data analysis**
- **Time Frame can be changed for all plots at once**
- **Tool not previously available**

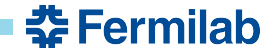

#### **TDMS File to CSV File Download**

```
def data CSV download(channel, path):
   data frame=open file(path)
   df2 = data frame[[channel]]time range = np.asarray(range(df2.shape[0]))
```

```
max index = np.arange(df2)time range - max index
time range = time range.astype('float32')
```

```
time range = np.multiply(time range, 1e-5, out=time range, casting="unsafe")
```

```
df2 = pd.DataFrame(data = {channel: df2[channel], "time": time_range})csvPath=(".join(random.choices(string.ascii_lowercase, k=5)))
df2.to_csv("{}.csv".format(csvPath))
return csyPath
```
- **Channel and file path passed in**
- **Data is centered around Quench**
- **Random path assigned to CSV and is saved**
- **Future Expansion: Time Frame manipulation of CSV data**
- **Tool not previously available**

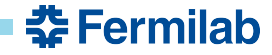

#### **Back end Solution Challenges**

- **RAM Capacity Problem** 
	- **When processing larger files over 2.5 Gigabytes, RAM issues arose** 
		- **When a TDMS file was 3 GB, Python was using 22 GB**
		- **Future Potential Solutions:** 
			- **Batch Processing**
			- **Data Bit Conversion**
			- **Data Compression**
- **TDMS File Variability** 
	- **TDMS Files can vary largely due to their structure flexibility**
	- **Took us many iterations of functions to create a tool to open all kinds of TDMS files**

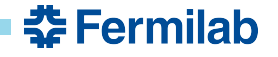

# **Front end Tool Normalized data Normalized data**

# **plot**

#### **TDMS file selector button**

**Channel list (clickable buttons to show plot)**

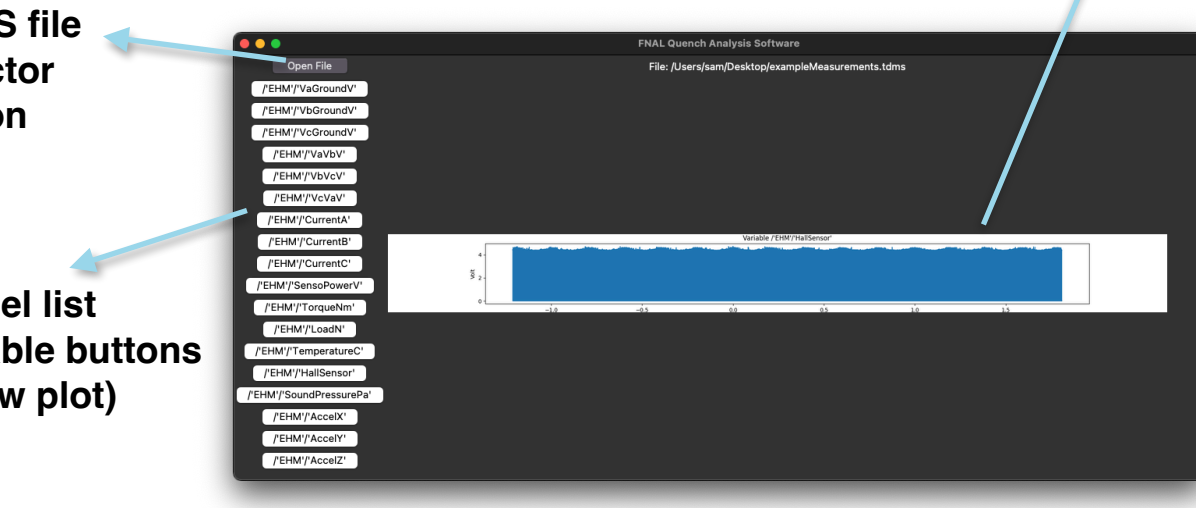

**Python and TKinter powered Graphical User Interface**

**Instead of interacting with the previously discussed backend via Python, users can access the same functionality via the frontend (clicking instead of coding).** 

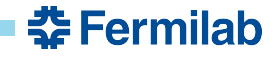

# **Front end Challenges**

- **Initial approach used a local web server to view plot images** 
	- **Very difficult to send large datasets over HTTP**
	- **Had to write in HTML, JS, CSS, and Python**
- **TKinter Plot rendering bug when screen sharing**
- **Validating that a TDMS file existed in the user-provided location before opening** 
	- **Could cause crashes if incorrect paths were provided**
- **Dynamically rendering the appropriate number of channel selection buttons based on the TDMS file**
- **Multi-channel/Cross-file channel viewing** 
	- *Implemented in backend, still in progress for the frontend*

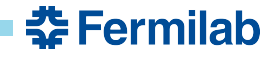

# **Front end Solutions**

- **Desktop application built with TKinter allowed for the entire project (frontend and backend) to stay in Python** 
	- **Improves extensibility for the tool down the line**
- **Native file selector allowed validation for the files the user selected**
	- **Ensures existence and that it is a valid TDMS file**
- **Instead of having to start a web server, users can simply run the desktop application** 
	- **Similar user experience to DIAdem**

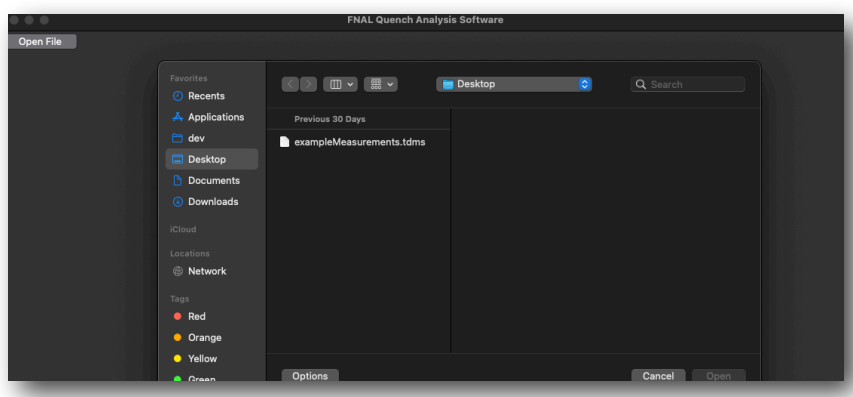

#### Sample file selecting workflow

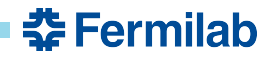

#### **Package Documentation**

- **At a high-level, we will be providing a Word Doc that contains information on the following:** 
	- **How to use our tool** 
		- **Building the executable (compiling code into a desktop app)**
		- **Launching the app**
	- **How to extend our tool** 
		- **Adding more functionality to the backend**
		- **Installing dependencies**
	- **A code walkthrough (explanation) of our current frontends and backends**

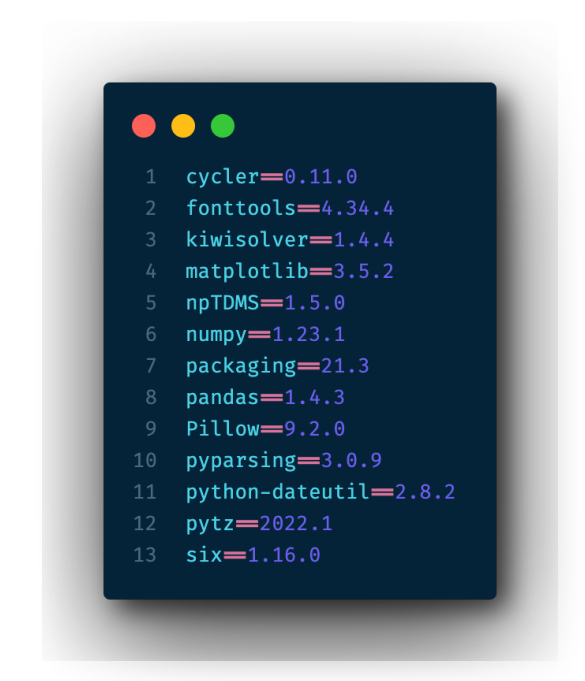

requirements.txt dependency file

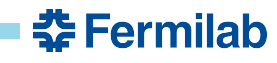

#### **Future Expansion**

- **Code foundation can be easily built upon**
- **Documentation is available for future expansions**
- **Machine Learning** 
	- **Tools could be utilized to prepare data for machine learning**
- **Deployment of TKinter desktop application**
- **Addition of functions to Jupyter Notebook files**
- **Parallel opening of files for cross analysis**

#### **Summary**

- **Problem:** *Quenches* **are a significant issue with superconducting magnets and require significant resources to resolve, therefore analysis and understanding is critical.**
- **Our Solution: Python based data analysis and visualization tools used with magnet sensor data in order to better understand and analyze** *quenches***.**
	- **Backend Functions and Processing Tools**
	- **Frontend Graphical User Interface**
- **Future Developments of our Package:** 
	- **Machine Learning and more analysis functions**

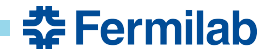